# УДК 004.4 **Реализация элемента пользовательского интерфейса Slider с помощью JavaScript**

## **Белов В.Н., Ковалёв А.И., Новиков С.А.**

*Арзамасский филиал ННГУ им. Н.И. Лобачевского, Арзамас, e-mail: bwn.arz@list.ru*

В данной статье будет рассмотрен один из самых популярных и часто используемых Java скриптов – Slider. Говоря другими словами – это обычный ползунок, используемый для выставления нужных значений или общего уровня каких-либо значений. Данный плагин получил огромное распространение в сети, благодаря своей относительной простоте и большому функционалу. Плагин Slider позволяет превращать блочные элементы, такие как div`ы, в элементы управления, которые называются ползунками. Установить нужный диапазон значений, изменение громкости, ценовые рамки, все это чаще всего реализовывается с помощью Slider`a. Передвигать кнопки ползунков можно с помощью мыши, или, если ползунок находится в фокусе, с помощью стрелок на клавиатуре. Будут рассмотрены все особенности внедрения и инициализации плагина, основные положительные стороны и существующие на данный момент минусы. Для использования данного материала требуется минимальное знание JavaScript и HTML.

**Ключевые слова: ползунок, плагин, скрипт**

## **IMPLEMENTATION UL ELEMENT SLIDER THROUGH JAVASCRIPT Belov V.N., Kovalev A.I., Novikov S.A.**

*Arzamas branch of Lobachevsky State University of Nizhni Novgorod, Arzamaz, e-mail: bwn.arz@list.ru*

In this article one of the most popular and often used Java of scripts – Slider will be considered. Speaking in other words - it is the normal slider used for exposure of the necessary values or the overall level of any values. This plug-in gained huge distribution to networks, thanks to the relative simplicity and a big functionality. The plug-in of Slider allows to turn block elements, such as div'y, into controls which are called a romper suit. To set the necessary value range, volume change, price frames, all this most often is implemented by means of Slider'a. It is possible to move buttons of sliders using a mouse, or if the slider to be in focus, by means of arrows on the keypad. All features of implementation and initialization of a plug-in, the main positive sides and minuses existing at the moment will be considered. Use of this material requires the minimum knowledge of JavaScript and HTML.

**Keywords: slider, plugin, script**

Рассмотрен пример реализации элемента пользовательского интерфейса «Slider». Реализация будет проходить на прототипно-ориентированном языке программированна JavaScript. Перед нами стояла зада-<br>ча разместить на странице произвольное количество slider`ов и контролировать их состояние (получать или задавать опреде- ленные значения). Также нужна была воз- можность изменять внешний вид элементов ползунка(самой шкалы и рукояти). Отличи- тельной важностью обладало соблюдение кроссбраузерности.

Кроссбраузерность – свойство сайта<br>отображаться и работать во всех современных браузерах идентично. Под идентично-<br>стью понимается отсутствие развалов вер-<br>стки и возможность отображать материал с одинаковой степенью читабельности. Понятие «кроссбраузерность» часто путают с пиксельным соответствием, что на самом деле является разными понятиями. Так как веб-технологии все время развиваются, приемлемую кроссбраузерность можно обеспечить только для последних версий современных браузеров [7].

От себя хочется добавить, что предпочтительнее всего писать плагин изначаль-

но для Internet Explorera, в связи с тем, что большая часть пользователей пользуется именно данным браузером. И лишь после, когда плагин корректно отображается в IE, подгонять его под остальные совре- менные популярные браузеры, например Opera, Mozila Firefox, Google Chrome, US Browser, Safari и другие. Это мера<br>предпринимается для уменьшения количества случаев невозможности отобра- жения и использования скрипта пользователям [3].<br>Так как стандартный ползунок, реали-

зуемый на html, отличается относительной простотой и не отвечает нужным требо- ваниям, поставленным перед нами, было решено создавать slider на JavaScript [4].

#### **Материалы и методы исследования**

Перед тем, как приступить к реализации самого скрипта, нужно подготовить css классы ползунка:

.slider { background-image: url(gifka.gif); background-repeat: repeat-x;

} .knob {

}

position: relative; background-image: url(gifka2.gif);

Этим самым мы определяем фоны и позицию кнопки на самом ползунке. Установив нужные значения, мы определили фоновую картинку и повторение ее только по горизонтали. Располагаться кнопка на slider'е будет относительно исходного места. Далее в теле нашего html документа нужно определить блочные элементы для размещения slider<sup>oB</sup>:

<div id=»sl»></div>  $\langle$ div id=>>sl2>> $\langle$ div>

### Результаты исследования и их обсуждения

Чтобы не описывать каждый раз наш стиль внутри тега, выделяем стиль во внешнюю таблицу стилей, а к тегу при этом добавляем атрибут id с именем селектора. И теперь к самому интересному - наш JavaScript класс slider a:

```
function slider(elemId, sliderWidth, range1, range2, step) {
          var knobWidth = 17;
                                                     // ширина и высота бегунка
          var knobHeight = 21;
                                                     // изменяются в зависимости от используе-
мых изображений
          var sliderHeight = 21;
                                                               // высота slider'а
          var offsX,tmp;
                                                               // вспомагательные переменные
          var d = document:
          var isIE = d.all || window.opera;
                                                     // определяем модель DOM
          var point = (sliderWidth-knobWidth-3)/(range2-range1);
          // point - количество пикселей на единицу значения
                                                                // созлаем slider
          var slider = d.createElement('DIV');
          slider.id = elemId + ' slider':
          slider.className = 'slider':
          d.getElementById(elemId).appendChild(slider);
          var knob = d.createElement('DIV');
                                                                // создаем ползунок
          knob.id = elemId + \cdot knob';
          knob.className = 'knob';
          slider.appendChild(knob);
                                                                // добавляем его в документ
          knob.style.left = 0;
                                                                // бегунок в нулевое значение
          knob.style.width = knobWidth+'px';
          knob.style.height = knobHeight+px;
          slider.style.width = sliderWidth+'px';
          slider.style.height = sliderHeight+\hat{y}yx';
                                                               // sliderOffset – абсолютное сме-
          var sliderOffset = slider.offsetLeft;
щение slider'a
          tmp = slider.offsetParent:// от левого края в пикселях (в IE
не работает)
          while(tmp.tagName != 'BODY') {
                     sliderOffset += tmp.offsetLeft; // тут его и находим
                     tmp = tmp.offsetParent;ļ
          if (is <math>\overline{E}</math>)// в зависимости от молели DOM
назначаем слушателей событий
                     knob. on mousedown = startCoord;slider.onclick = sliderClick;
                     knob. on mouseup = endCoord;slider.onmouseup = endCoord;
          else {
                     knob.addEventListener(«mousedown», startCoord, true);
                     slider.addEventListener(«click», sliderClick, true);
                     knob.addEventListener(«mouseup», endCoord, true);
                     slider.addEventListener(«mouseup», endCoord, true);
          j
```

```
// функции установки/получения значения<br>function setValue(x)
                                                       // установка по пикселям
           \{if(x < 0) knob.style.left = 0;
                     else if(x > sliderWidth-knobWidth-3) knob.style.left = (sliderWidth-3-
knobWidth)+'px';
                     else {
                                if(step == 0) knob.style.left = x+'px;
                                else knob.style.left = Math.round(x/(step * point))*step*point+'px';
                      }
                      d.getElementById('info').value = getValue(); // это вывод значения 
для примера
          function setValue2(x)
                                                      // установка по значению
           {
                     if(x < range1 || x > range2) alert('Value is not included into a slider range!');
                     else setValue((x-range\overline{1})*point);
                     d.getElementById(\hat{i}nfo').value = getValue();
           }
           function getValue() 
           {return Math.round(parseInt(knob.style.left)/point)+range1;}
   //слушатели событий
           function sliderClick(e) {
                     var x;
                     if(isIÉ) {
                                if(event.srcElement != slider) return; //IE onclick bug
                                x = event.offsetX - Math.round(knobWidth/2);
                      }
                     else x = e.pageX-sliderOffset-knobWidth/2;
                     setValue(x);
           }
          function startCoord(e) {
                     if(isIE) {
                                offsetS = event.clientX - parseInt(knob.style.left);
                                slider.onmousemove = mov;
                      }
                     else {
                                slider.addEventListener(«mousemove», mov, true);
                     }
           }
                     function mov(e) \{var x;
                     if(isIE) x = event.clientX-offsX;
                     else x = e.pageX-sliderOffset-knobWidth/2;
                     setValue(x);}
          function endCoord() {
                     if(isIE) slider.onmousemove = null;
                     else slider.removeEventListener(«mousemove», mov, true);
           }
          // объявляем функции setValue2 и getValue как методы класса
           this.setValue = setValue2;
          this.getValue = getValue;
   } 
          // конец класса
    var mysl1 = new slider('sl', 300, 0, 200, 20);
```
var mysl2 = new slider('sl2', 400, 100, 200, 0);

Параметры данного класса:

 $\bullet$  elemId – ID элемент, внутри которого размещен ползунок.

 $\bullet$  sliderWidth – длина ползунка, измеря-емая в пикселях.

● max – максимальное значение элемен- та, соответствующее крайнему правому по- ложению ползунка.

 $\bullet$  min – минимальное значение элемента, соответствующее крайнему левому положению ползунка.

• range1, range2 – нижняя и верхняя границы значений ползунка.

• step – шаг изменения значения пол-зунка  $(0 - e^{i\theta})$ ничный шаг).

В конечном результате должны полу- читься вот такие slider`ы:

Slider длиной 300рх, диапазон значений от 0 до 200, шаг 20: Slider длиной 400рх, диапазон значений от 100 до 200, шаг 0 (1):

В ползунке может быть любое количество рукояток. Если их больше одной, то вместо поля value нужно использовать values, который будет хранить массив значений (по одному на каждую рукоятку) [6].

Для того чтобы устанавливать и получать значения, нужно вписать:

mysl1.setValue(80); // устанавливаемое значение должно попадать в диапазон slider'а mysl2.getValue();

После добавления этих строк появятся 2 кнопки, при нажатии на которые на нужном нам слайдере будет выставляться значение, равное тому, что было указано:

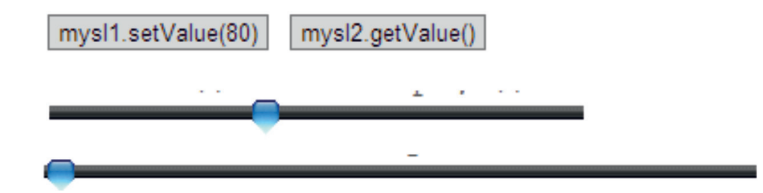

Также стоит отметить, что существует небольшая проблема. Обязательно нужно соблюдать пропорции между длиной, диа- пазоном и шагом slider`а, дабы избежать не- ленейных значений, что приведет к нерабо- тоспособности нашего плагина [5].

### **Заключение**

В итоге с помощью вышеописанного общедоступного кода у нас получается функционирующий ползунок, значения, размеры и диапазоны которого можно подстраивать под конкретную задачу. Реализация занимает минимум времени и усилий, поэтому это отличный вариант для начинающих веб-разработчиков. Код можно не только подстроить под себя, но чения, которые будут подходить под кон-<br>кретные задачи и выполнять определен-<br>ные функции, которые не были указаны в данной статье  $[1, 2]$ .

#### **Список литературы**

1. Белов В.Н., Ковалев А.И. Математический вестник педвузов и университетов Волго-Вятского региона // Некоторые аспекты использования электронных ключей в подходах защиты информации. – Киров, 2015. – С. 318–325.

2. Напалков С.В., Сазанов А.А., Широков Л.В. Webкомплексы и их приложения // Web-технологии в образовательном пространстве: проблемы, подходы, перспективы, сборник статей участников Международной научно-практической конференции. Под общей редакцией С.В. Арюткиной, С.В. Напалкова. – 2015. – С. 125–130.

3. Трухманов В.Б. Математические модели в экономике и их анализ с помощью компьютерных средств // В сборнике: Педагогические технологии математического творчества сборник статей участников международной научно-практической конференции. Редакционная коллегия: под общей редакцией М.И. Зайкина, С.В. Арюткина (ответственный редактор), С.В. Напалков, Т.В. Романова. – 2011. – С. 338–342.

4. Хабрахабр – Начинающим Java программистам [Электронный ресурс]. – Основные Java пакеты // URL https://habrahabr.ru/post/43293/ (дата обращения: 28.06.2016).

5. Широков Л.В., Яблонский Д.В., Глухова А.Ф. Дифференциальные уравнения и уравнения в частных производных // Учебное пособие для студентов вузов. Государственное образовательное учреждение высшего профессионального образования «Арзамасский государственный педагогический институт им. А.П. Гайдара». – Арзамас, 2006.

6. BestJavaScriptsCodes – JavaScripts Codes [Электронный ресурс]. – Stylish Button // URL http://www.javascriptbestcodes. com/Stylish\_Button.htm (дата обращения: 29.06.2016).

7. СSS для Чайников – Руководство по CSS [Электронный ресурс]. – Селекторы и свойства. // URL http:// technologyweb.org/ (дата обращения: 29.06.2016).

8. CSS Tutotial – W3Schools [Электронный ресурс]. – Examples in Each Chapter. //URL http://www.w3schools.com/ css/ (дата обращения: 26.06.2016).

9. EasyWebSkripts.net – Веб-программирование [Электронный ресурс]. – JavaScript Slider //URL: http://easywebscripts. net/javascript/slider.php (дата обращения: 27.06.2016).

10. Htmlbook – Самоучитель по HTML [Электронный ресурс]. – Ползунок //URL: http://htmlbook.ru/samhtml5/ formy/polzunok (дата обращения: 27.06.2016).

11. JavaScript – Центральный JavaScript ресурс. [Электронный ресурс] – Редактирование и отладка скриптов // URL. http://javascript.ru/tools/development (дата обращения: 27.06.2016).

12. JQUERY – JavaScript Библиотека [Электронный ресурс]. – Ползунок UI //URL: http://jquery.page2page.ru/index. php5/Ползунок\_UI (дата обращения: 27.06.2016).

13. Tutotial – Уроки php, JS, css [Электронный ресурс]. – Работа с ползунком range в JS // URL: http://tutorial. promo.net.ua/java-script/range-service-for-border/input-typerange/ (дата обращения: 28.06.2016).

14. Webstudio2u – Веб-программирование.[Электронный ресурс]. – Кроссбраузерность. // URL http://webstudio2u. net/ru/programming/126-cross-browser.html (дата обращения: 29.06.2016).

15. Wikipedia – свободная энциклопедия [Электронный ресурс]. – Кроссбраузерность // URL: https://ru.wikipedia.org/ wiki/Кроссбраузерность (дата обращения: 29.06.2016).